# Visma.net uusi myyntitilaus

Aloitusopas

#### Miksi käyttää uutta myyntitilausta?

- 1. parannettu suorituskyky, erityisesti monirivisillä tilauksilla
- 2. uusi käyttöliittymä helpottaa tilausten luomista

Kun olet lisännyt uuden myyntitilauksen uudessa käyttöliittymässä, voit jatkaa tilauksen käsittelyä "vanhalla" käyttöliittymällä.

#### Käyttöönotto, aseta käyttäjäroolit

- Käyttäjärooleja voi asettaa
	- SalesAdministrator tai SalesUser
- Admin valikossa lisää uudet roolit
	- Sales Creator (nextGen)
		- create
	- Sales Viewer (nextGen)
		- read-only
- Lisätään tarvittaessa
	- Sales Profit Viewer (nextGen)
		- näkee marginaali% yksikkökustannuksen lisäksi

#### Menu valinta

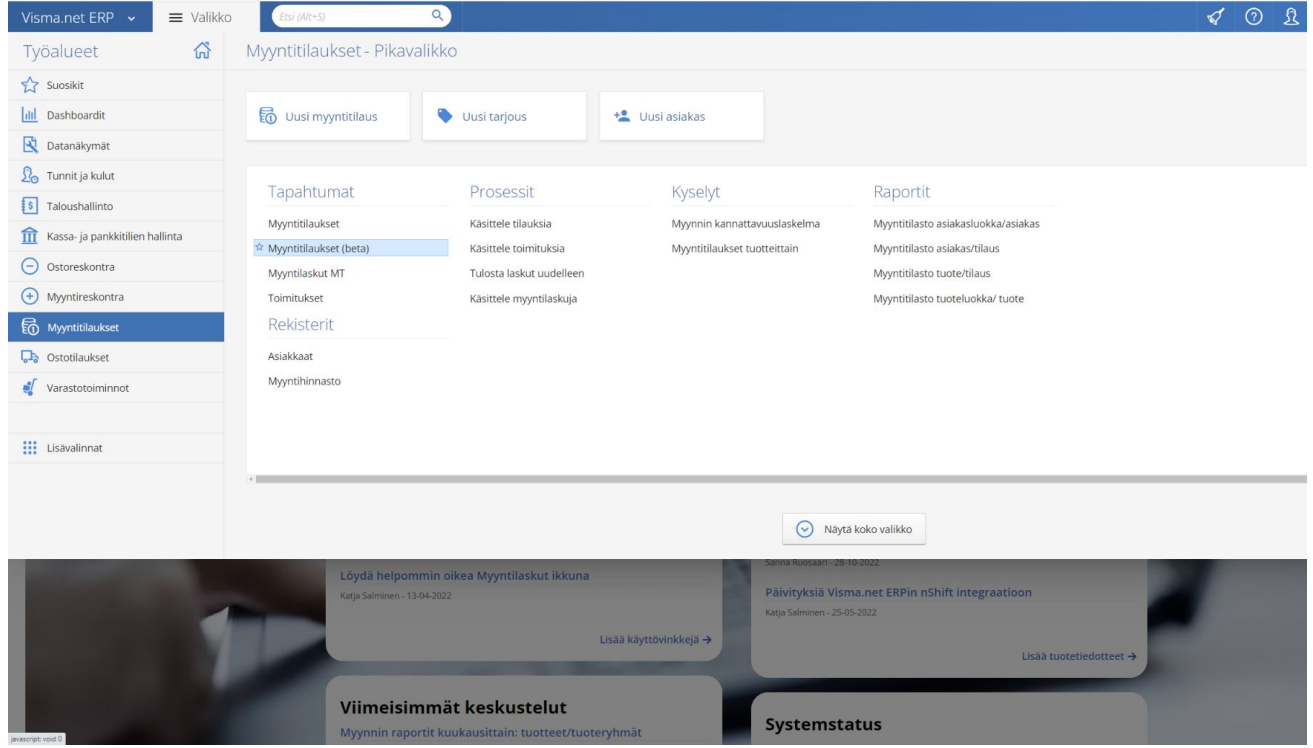

#### **Tervetuloa**

#### Myyntitilaukset (beta) ☆

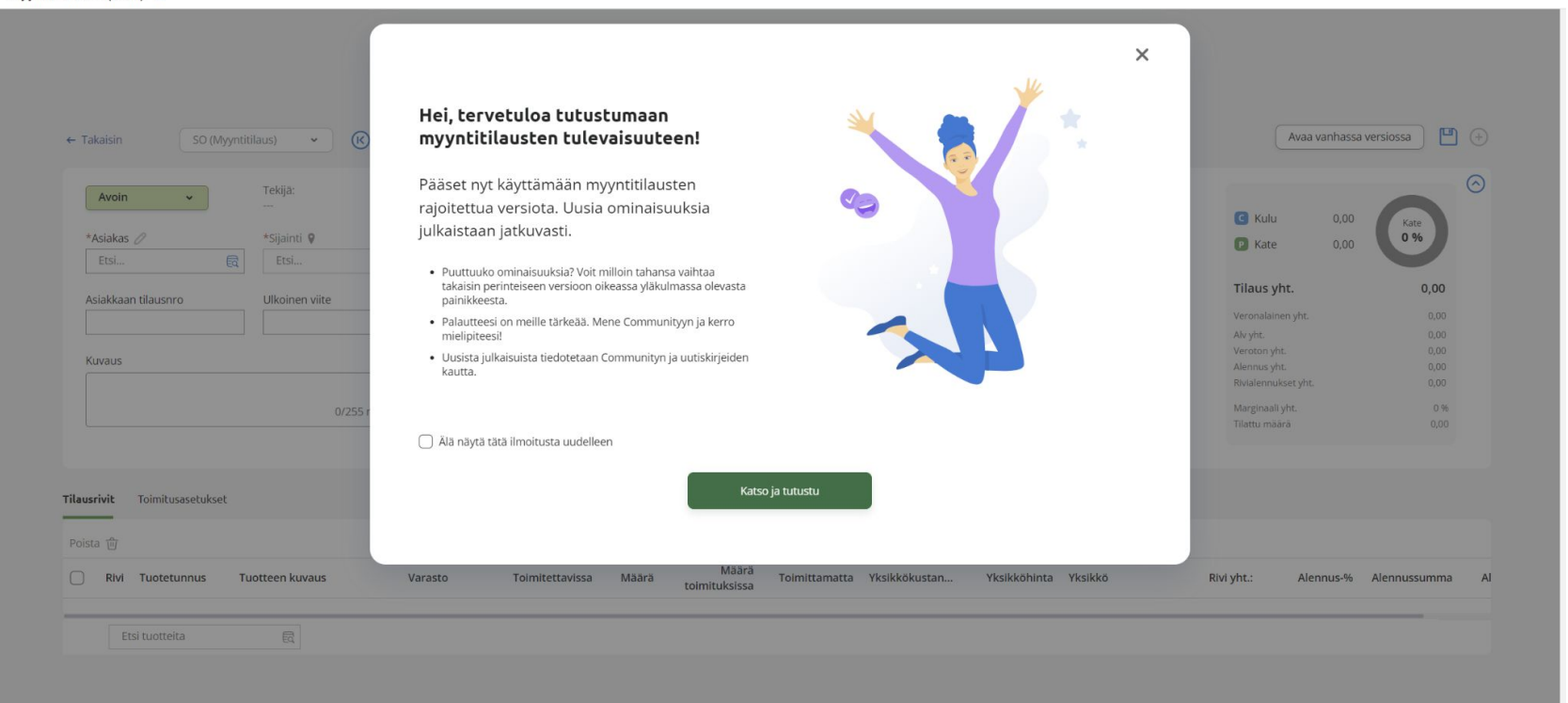

#### Uusi myyntitilaus

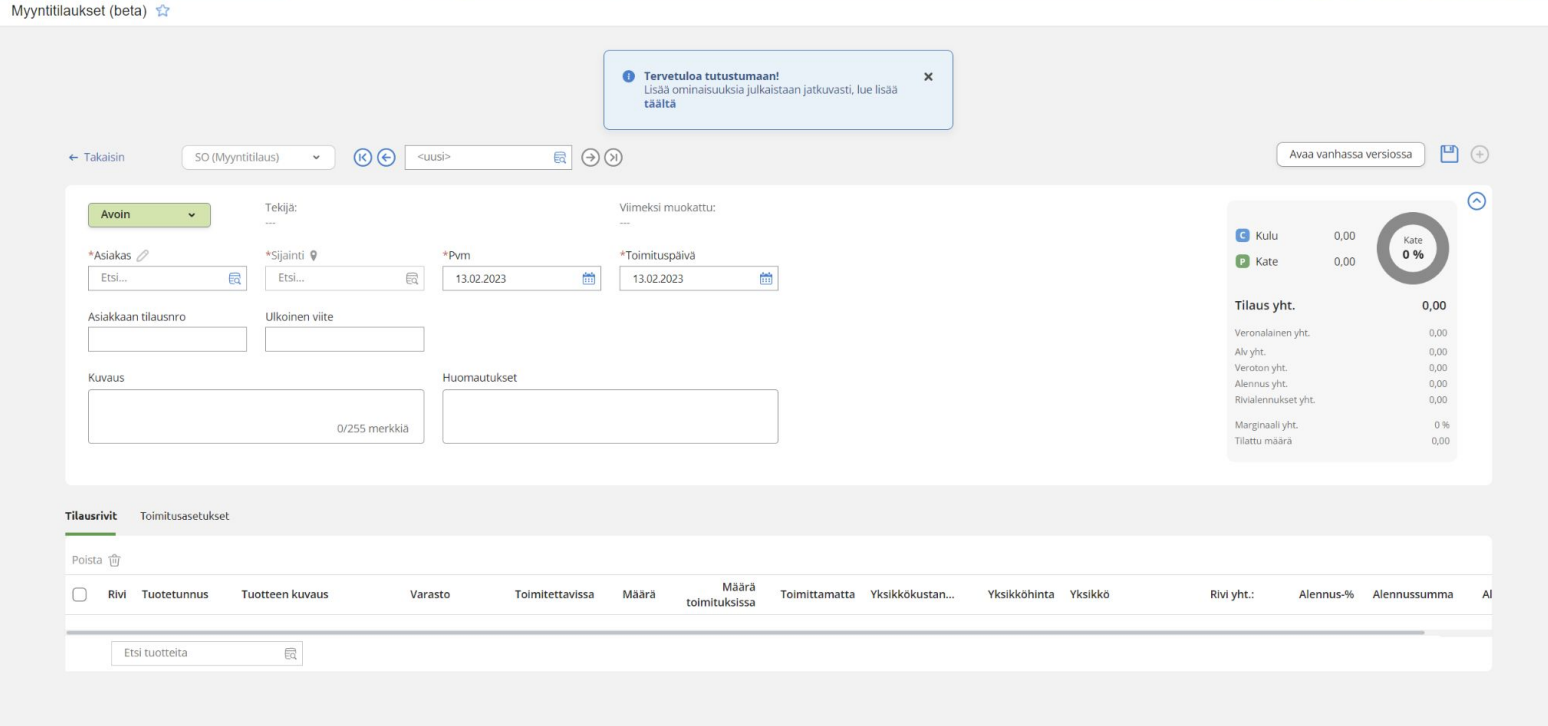

#### Myyntitilauksen luonti

Viisi vaihetta

#### Vaihe 1. Lisää asiakas

T

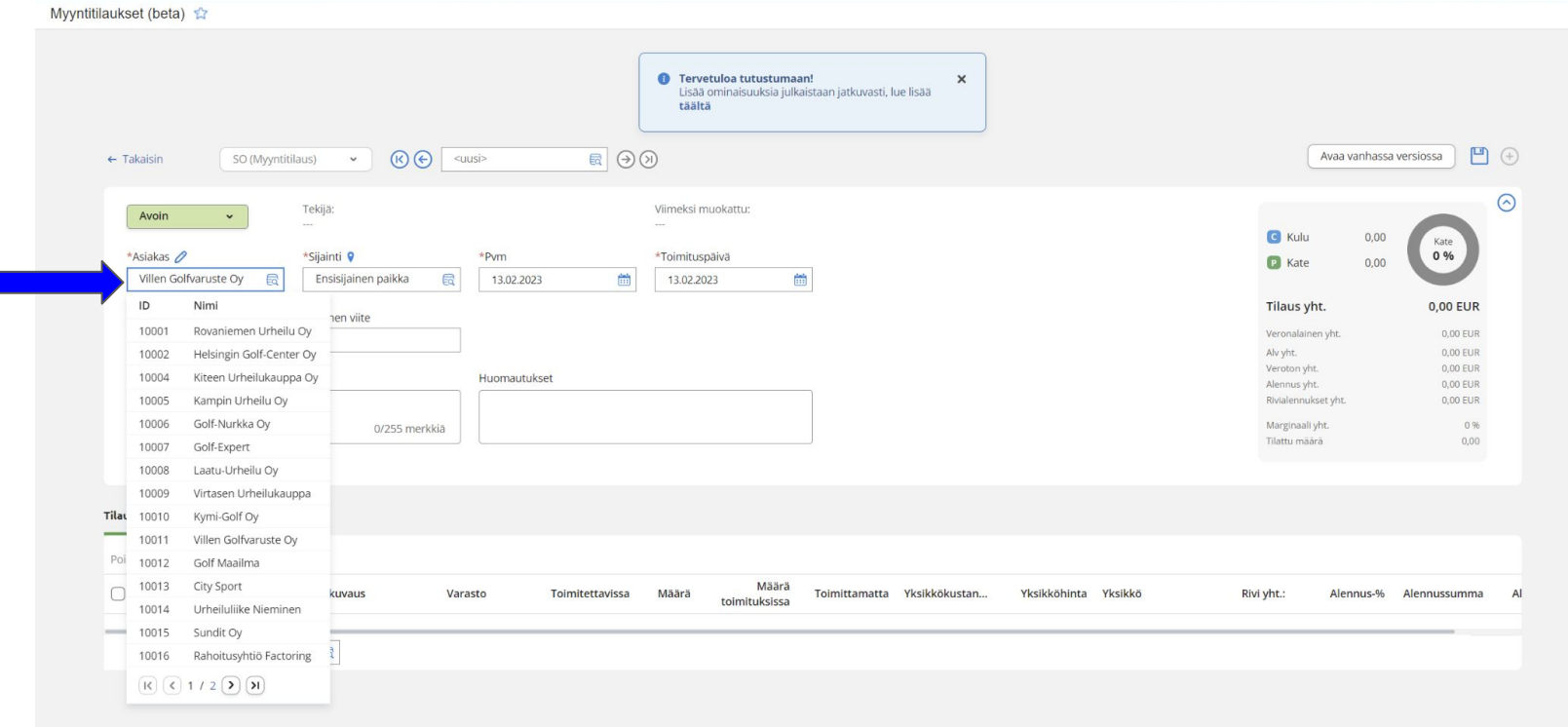

#### Vaihe 2. Lisää tuote

Myyntitilaukset (beta) ☆

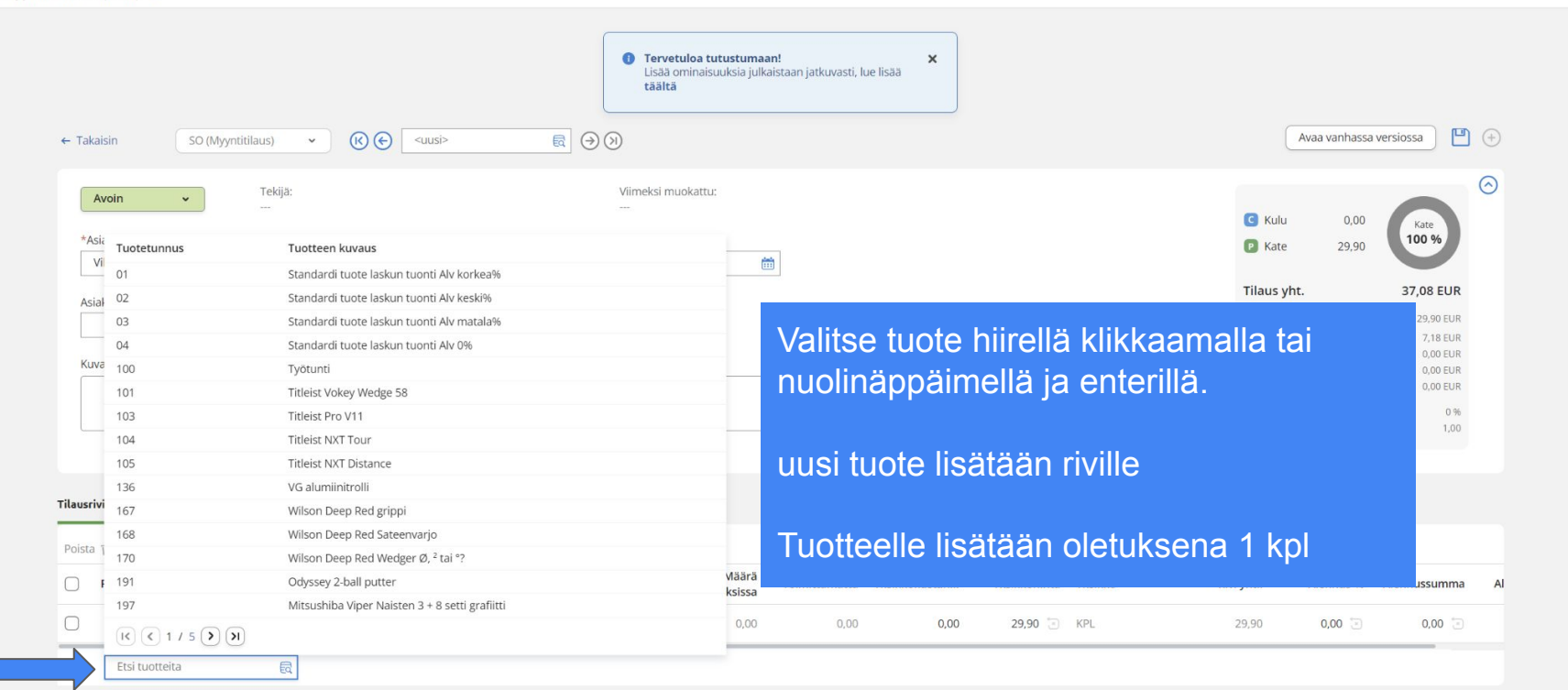

#### Vaihe 3. Aseta määrä, hinta, alennus jne.

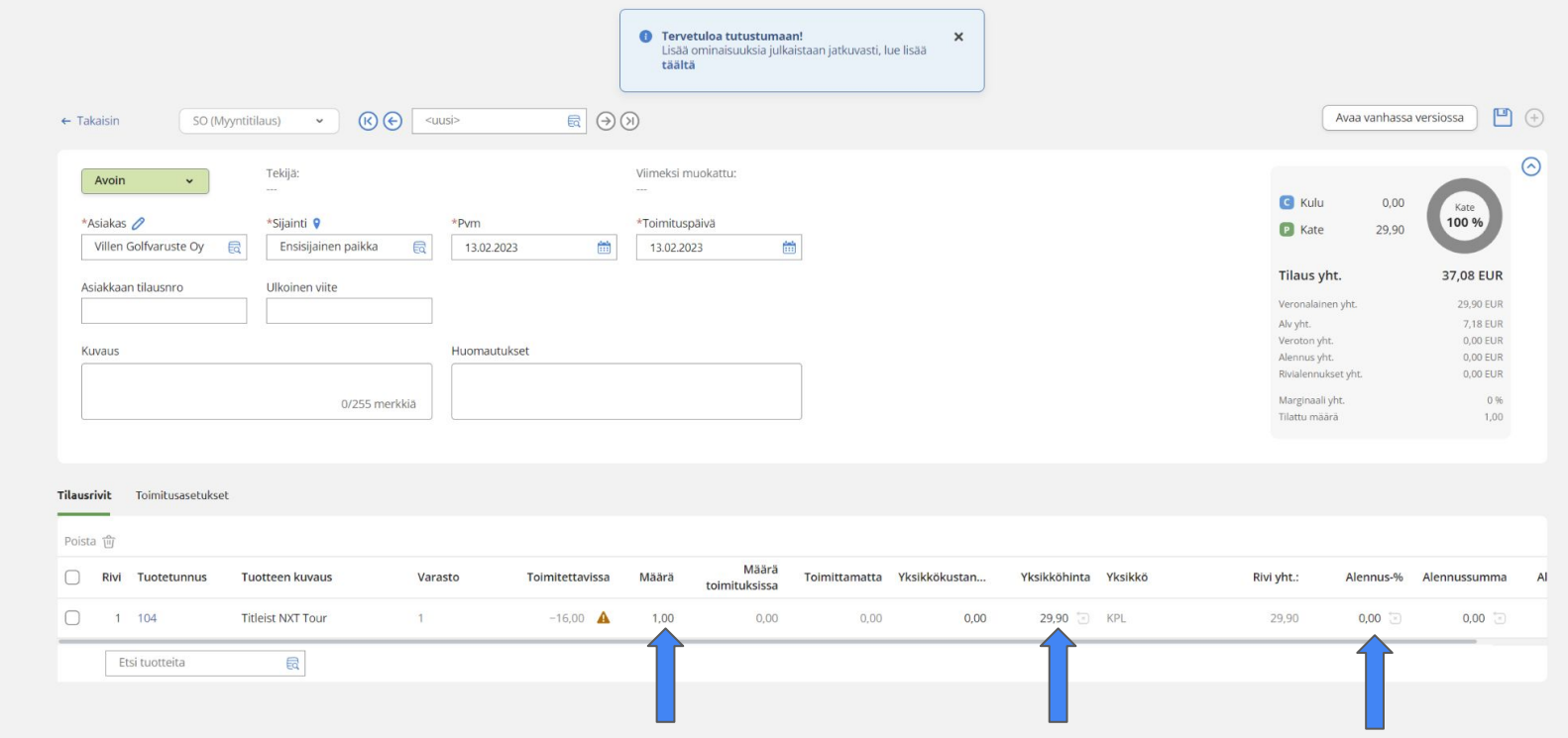

#### Vaihe 4.Tallenna

Myyntitilaukset (beta) ☆

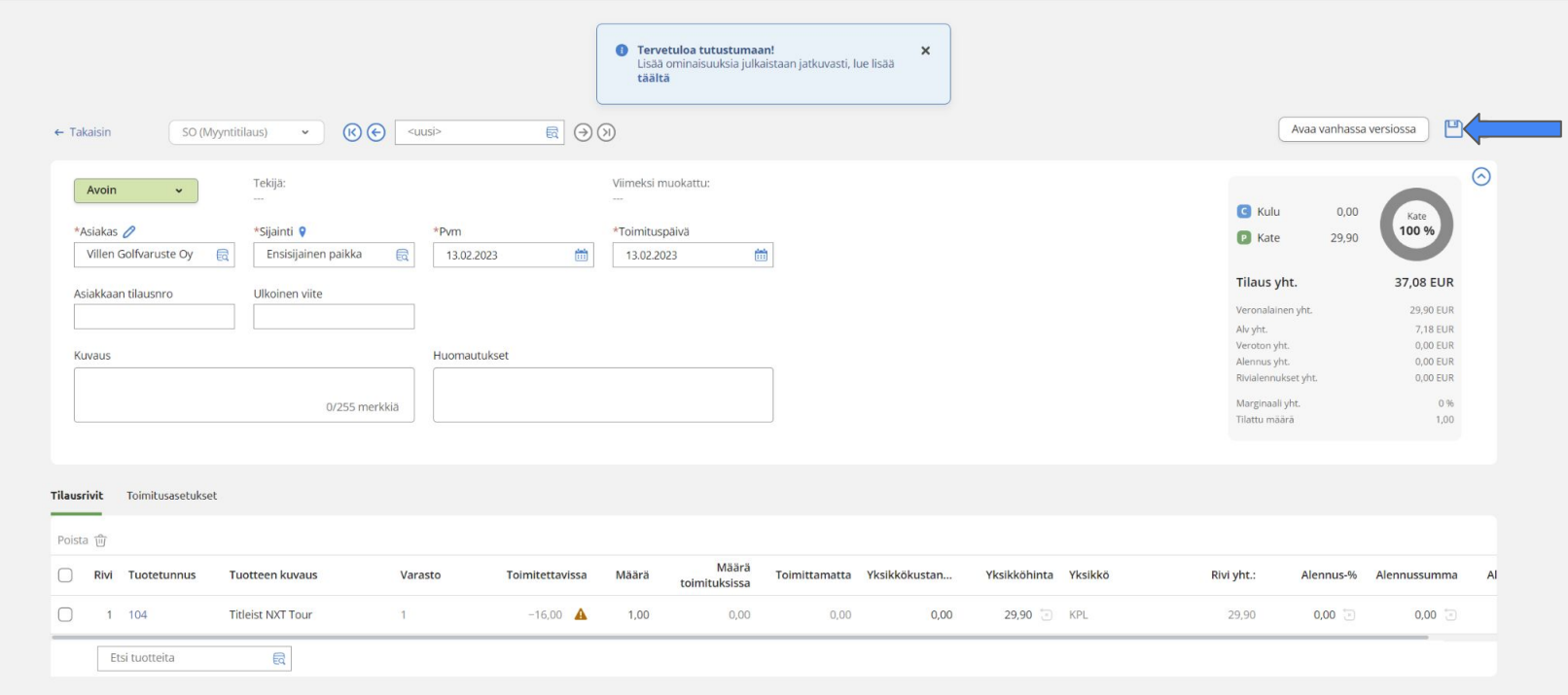

#### Vaihe 5. Jatka vanhassa sovelluksessa tilaustietojen muokkausta

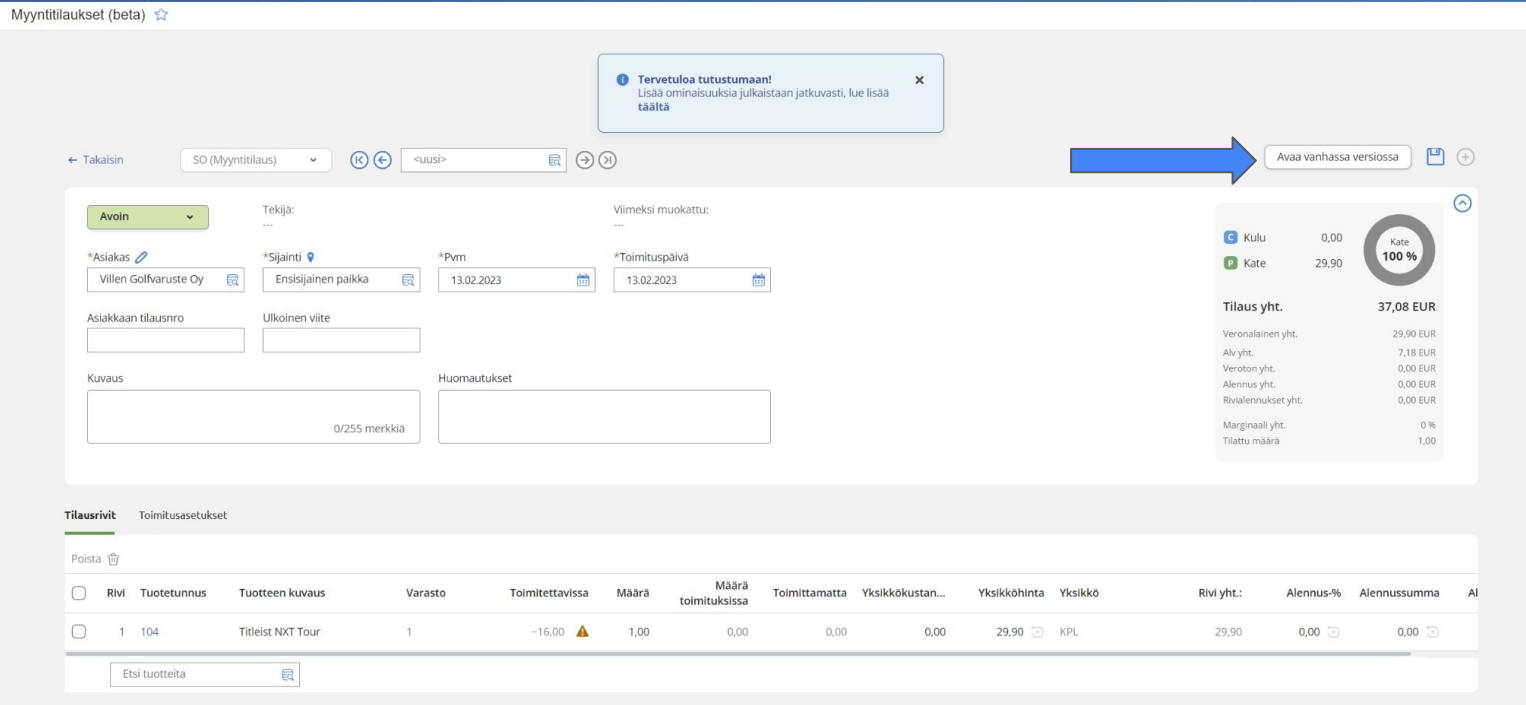

## Valmis!

Vinkkejä uuteen myyntitilaukseen…

#### Vinkki 1. Tilauksien selailu

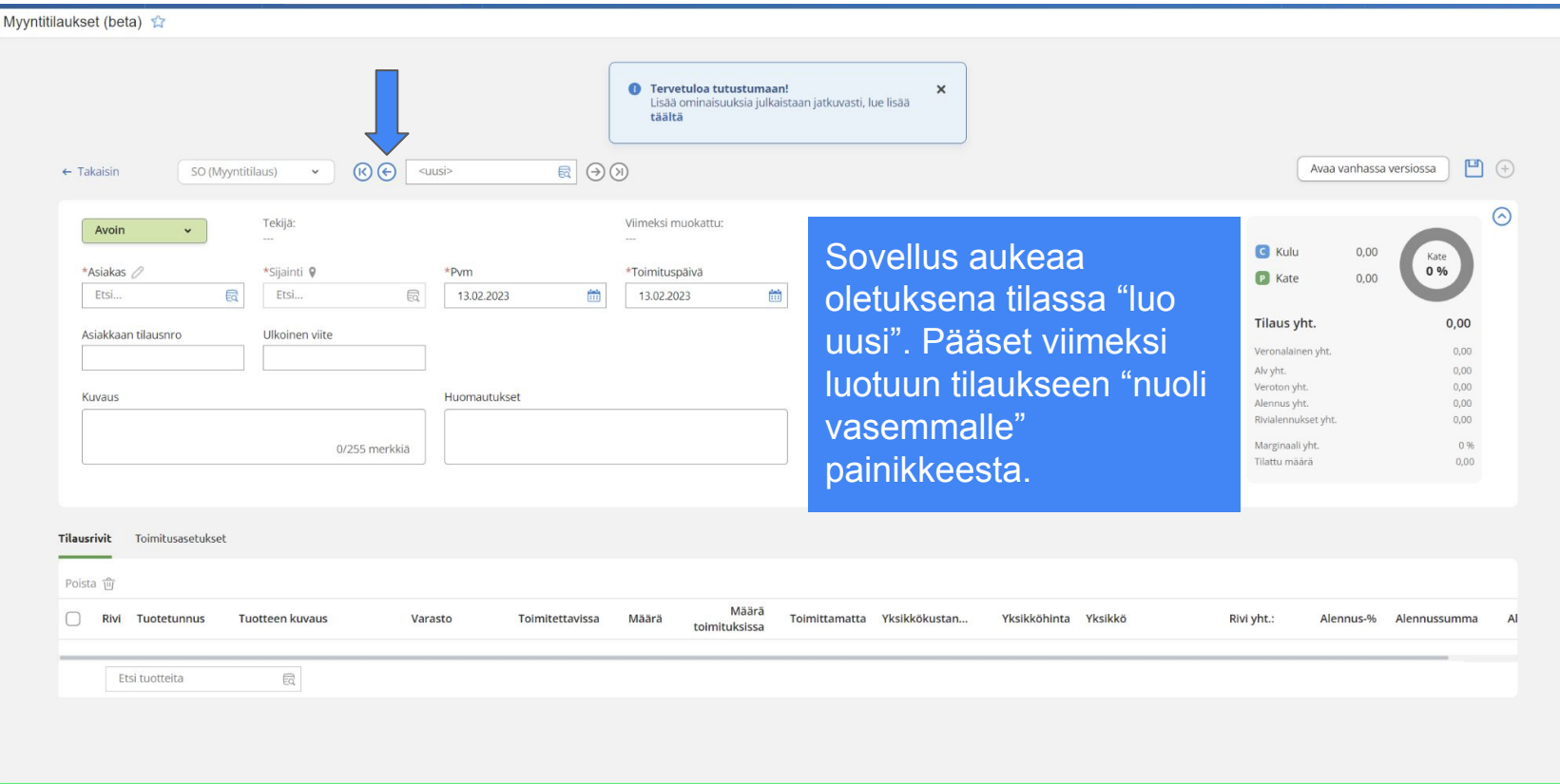

#### Vinkki 2. Asiakas datan päivitys

Myyntitilaukset (beta) ☆

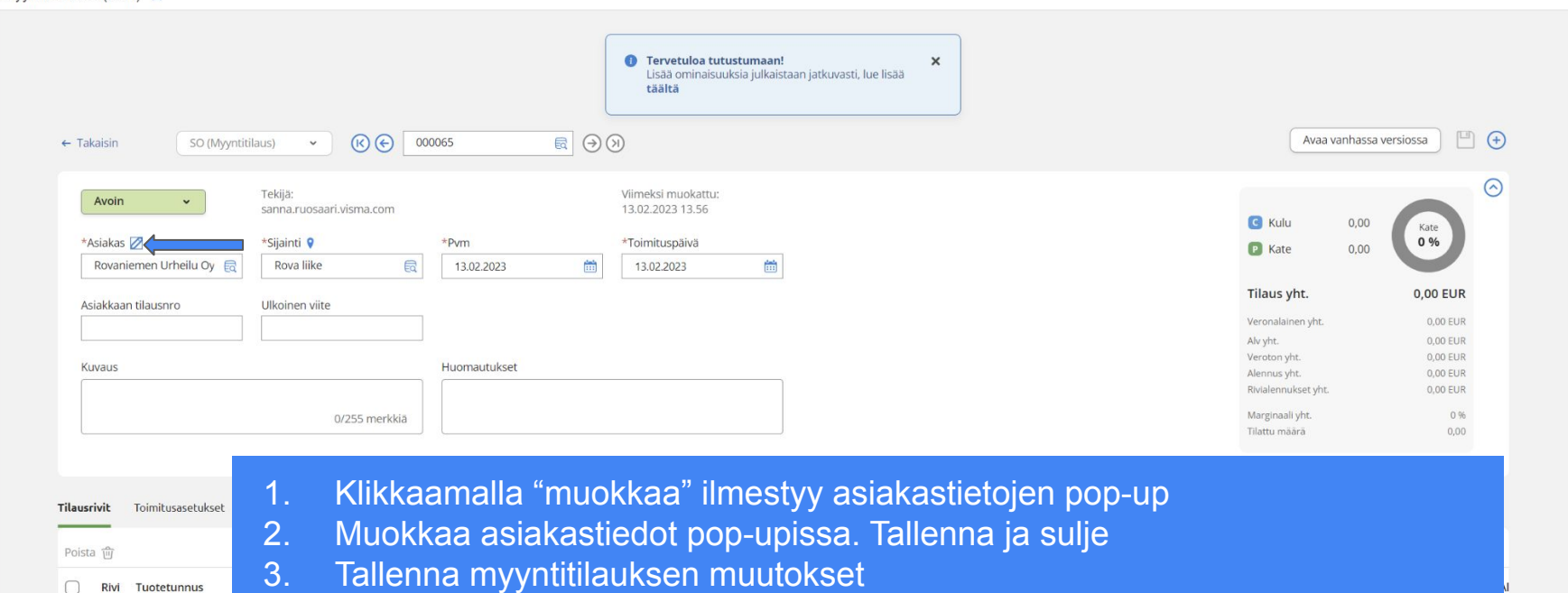

4. Päivitä selain saadaksesi muutokset näkyviin

Etsi tuotteita

#### Vinkki 3. Sijainti

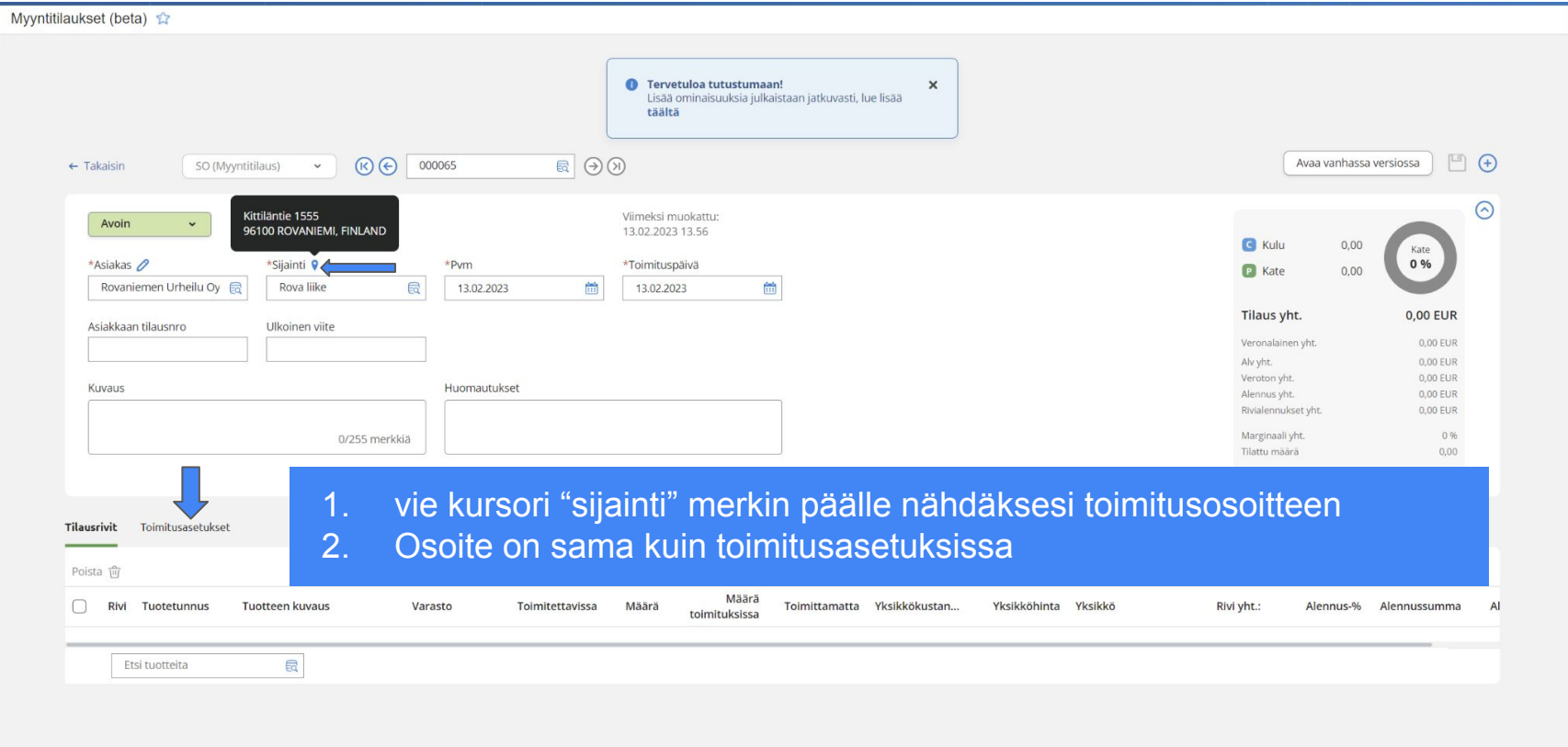

#### Vinkki 4. Laajenna/pienennä otsikkoa saadaksesi enemmän rivejä näkyviin

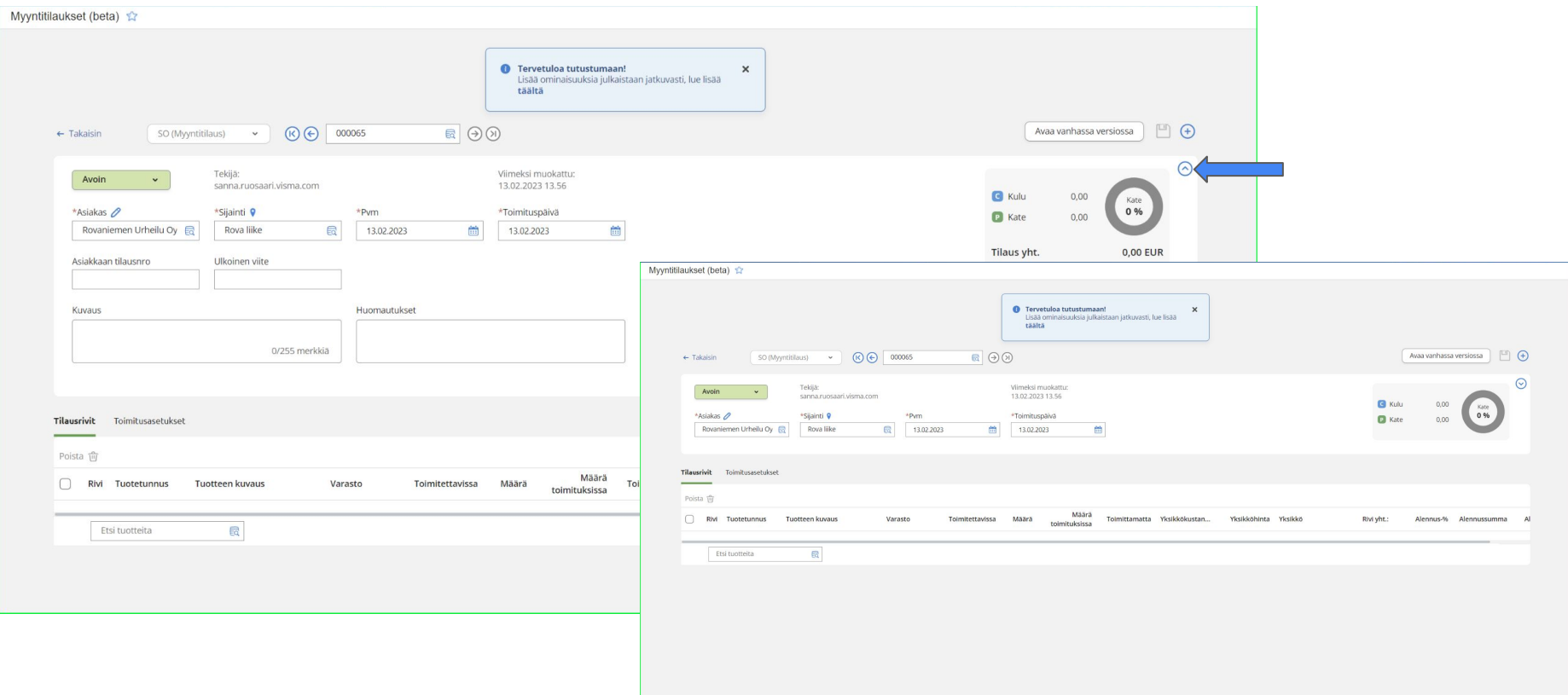

#### Vinkki 5. Toimitettavissa oleva määrä

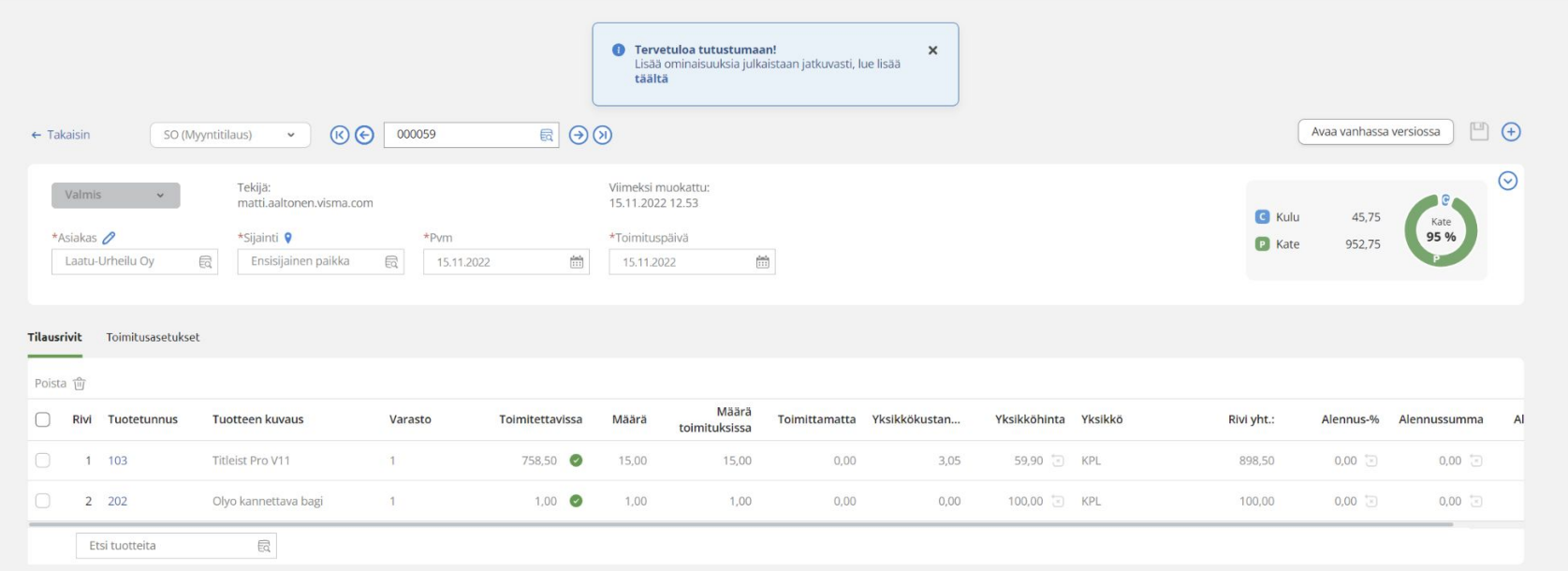

Toimitettavissa oleva määrä näytetään sarakkeessa. Värikoodi indikoi varaston riittoa

#### Vinkki 6. Alkuperäisen arvon palautus

Myyntitilaukset (beta)

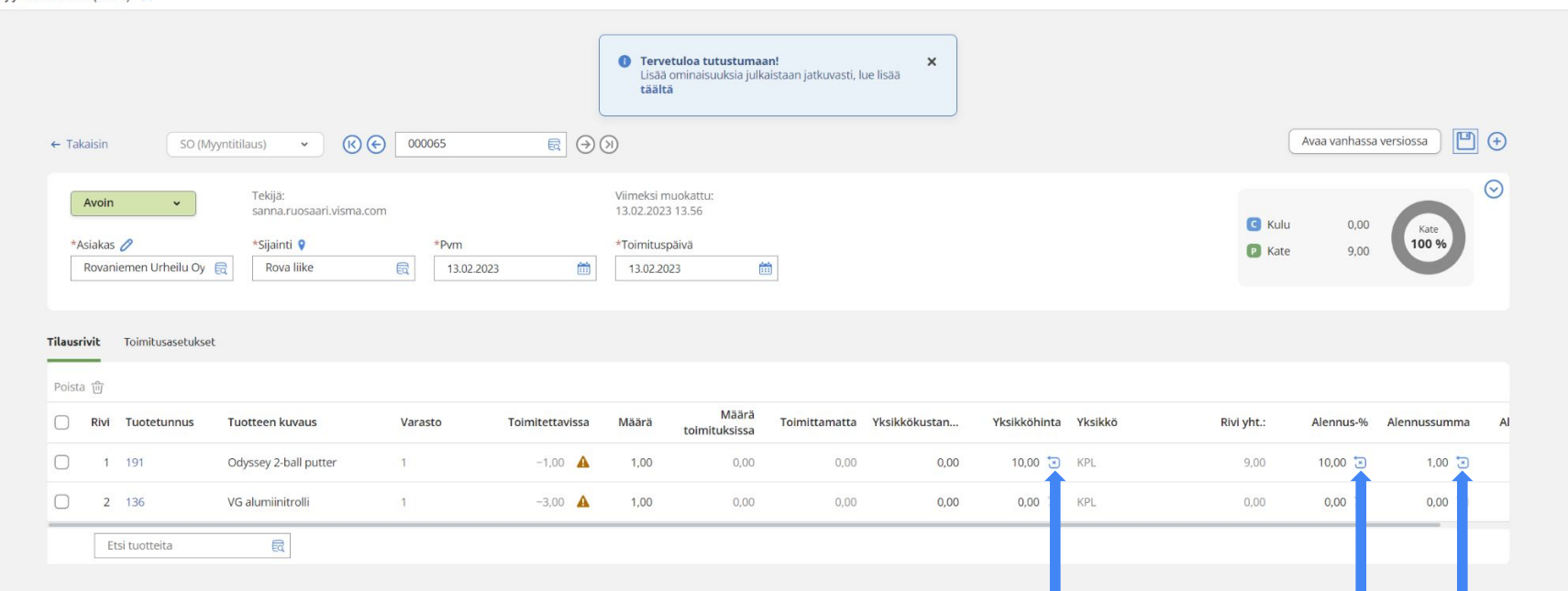

Manuaalisesti syötetty summa voidaan palauttaa alkuperäiseen arvoon

- kuvake muuttuu siniseksi, kun arvoa on muutettu
- klikkaa kuvaketta palauttaaksesi alkuperäinen arvo

### Vinkki 7. Tilausrivin poisto

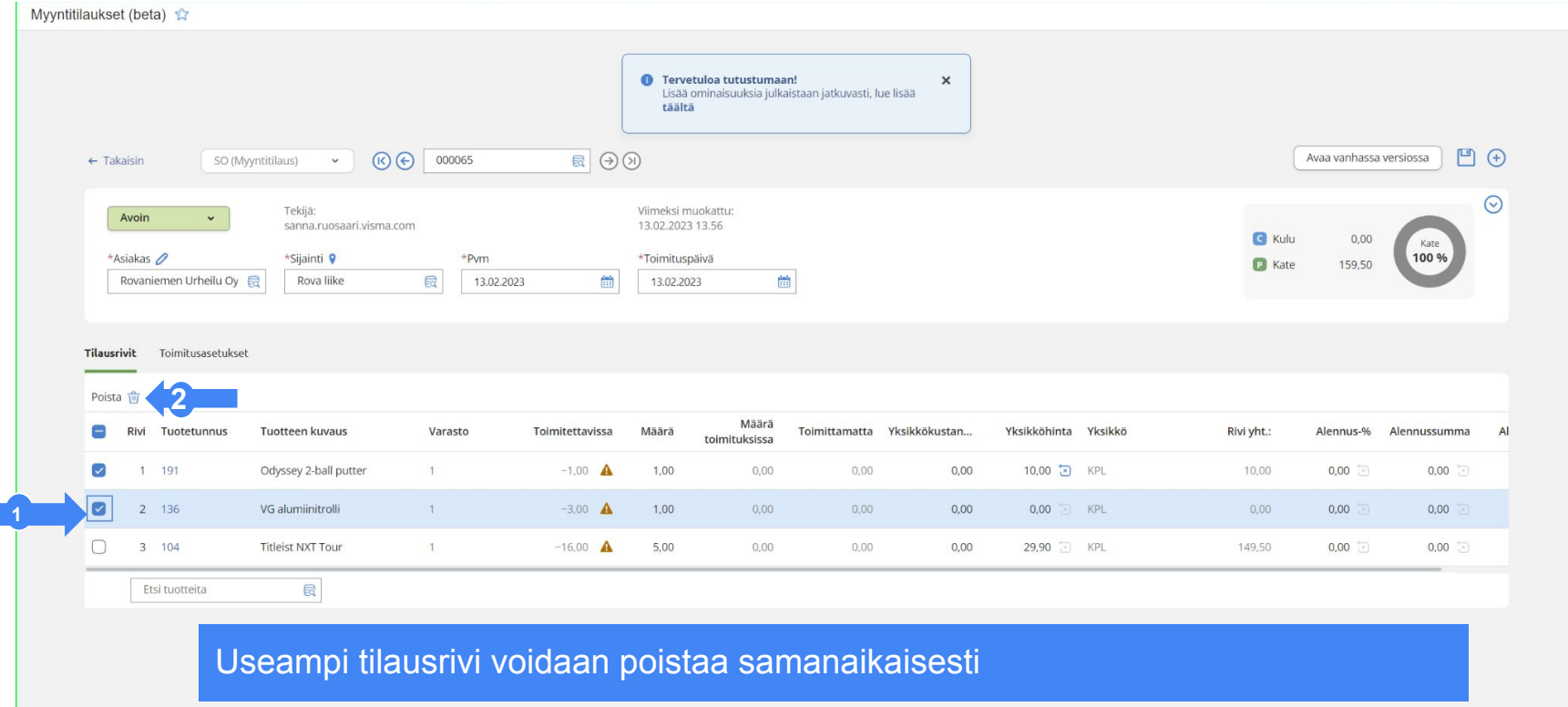

#### Hyvä tietää

- Vain tilaustyyppi "myyntitilaus" SO on tällä hetkellä tuettu
	- Lisää tilaus uudessa myyntitilaussovelluksessa
	- Jatka muokkaamista vanhassa sovelluksessa
- Toimitusasetukset ovat "vain luku" tilassa uudessa myyntitilassovelluksessa
	- Lisää tilaus uudessa myyntitilaussovelluksessa
	- Jatka muokkaamista vanhassa sovelluksessa
- Voit navigoida taulukossa näppäimistöllä tab ja nuoli-näppäimillä
	- tab siirtää sinut seuraavaan muokattavaan kenttään
	- muokataksesi kentän arvoa paina "enter" kentässä
	- kun haluat palata "muokkaus" tilasta paina "esc"
	- paina tab siirtyäksesi seuraavaan muokattavaan kenttään
	- nuoli-näppäimillä voit lisätä ja vähentää arvoa